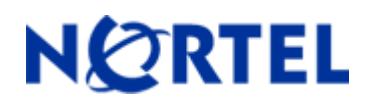

# **1. Release Summary**

Release Date: 14-Dec-2005

Purpose: Software release to add the Stack Configuration Monitor feature and to address customer found software issues.

## **2. Important Notes Before Upgrading to This Release**

Starting with the 4.5.4 software release, the Interoperability Software Version Number (ISVN) has changed to 3. When working with a mixed stack, you *must* ensure that the ISVNs are identical. If the ISVNs are not the same, the stack will not form. See **Compatibility** below for compatible software versions for mixed stacks.

## **3. Platforms Supported**

BayStack 410/450

## **4. Notes for Upgrade**

Please see "Release Notes for the BayStack 450 10/100/1000 Switch" (Part No. 214110-D, available at <http://www.nortel.com/support>. In the Product Finder, select Ethernet Switches under Switches & Hubs, and then select Ethernet Switch 450-24T) for details on how to upgrade your switch.

### **Filenames for This Release**

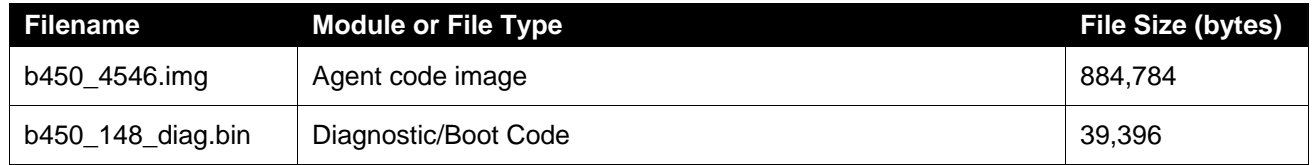

## **5. Version of Previous Release**

Software Version 4.5.2

# **6. Compatibility**

The software version 4.5.4 is compatible with Ethernet Switch 460/470/BPS software versions 3.1.8 and 3.5.3 and higher.

This software release is managed with Java Device Manager (JDM) release 5.9.5 The 5.9.6 release for JDM will include support for the stack monitor feature.

## **7. Changes in This Release**

### **New Features in This Release**

### **Stack Monitor**

The Stack Monitor feature provides the ability to monitor the health of a stack by monitoring the number of active units in the stack. With stacked switches, MLT links are often connected to separate units in a distributed MLT (DMLT). In the event that the connections between switches in the stack fail, a situation can arise where the DMLT links are no longer connected to a single stack, but to a combination of units that are no longer connected to each other. From the other end of the DMLT, the trunk links appear to be functioning properly, however, as traffic is no longer flowing between the units connectivity problems can occur.

To address this issue, Release 4.5.4 software supports the Stack Monitor feature. When a stack is broken, this feature allows the remaining portion of the stack and any units that have been disconnected from the stack to send SNMP traps. If the stack or the disconnected units are still connected to the network, they generate log events and send trap messages to the management station to notify the administrator of the event. Once the problem is detected, the stack and disconnected units continue to generate log events and send traps at a userconfigurable interval until the situation is remedied or the feature is disabled.

No actions are taken to change the current operation of the standalone units or the stack.

MIB support for this feature will be released at a later date.

#### **Control Parameters**

You can configure the Stack Monitor by setting the following parameters:

- Stack Monitor enable and disable (default: disabled)
- expected stack size (range: 2 to 8 units; default: 2)
- trap and event logging interval (range: 30 to 300 seconds; default: 60)

The Stack Monitor settings are saved to NVRAM and distributed to all units within a stack.

When the Stack Monitor functionality is enabled, the feature determines the number of units currently in the stack and automatically sets the correct value for the expected stack size parameter.

Once the feature is enabled, any change to the number of units in the stack triggers the sending of traps.

To ensure that disconnected switches can send traps, Nortel recommends that you set a switch IP on any units that have MLT links. This ensures that the units have the IP capability to send traps if they become standalone units. While this requires additional IP addresses, it also provides the greatest possibility for management station notification and operator intervention.

### **Configuring the Stack Monitor from the Console Interface**

You can use the Stack Monitor Menu to configure the Stack Monitor feature.

The Switch menu now includes the Stack Configuration Monitor Selection:

Switch Configuration Menu

```
 MAC Address Table 
MAC Address-Based Security... 
EAPOL Security Configuration... 
VLAN Configuration... 
Port Configuration... 
High Speed Flow Control Configuration... 
MultiLink Trunk Configuration... 
Port Mirroring Configuration... 
Rate Limiting Configuration... 
IGMP Configuration... 
Display Port Statistics 
Clear All Port Statistics 
Trap Control 
Link Flap Detection 
Stack Configuration Monitor
```
When selected, the Switch Configuration Monitor Menu is presented:

Stack Configuration Monitoring

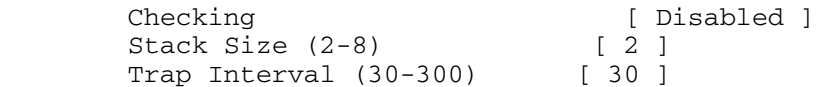

The configuration parameters are summarized in the table below.

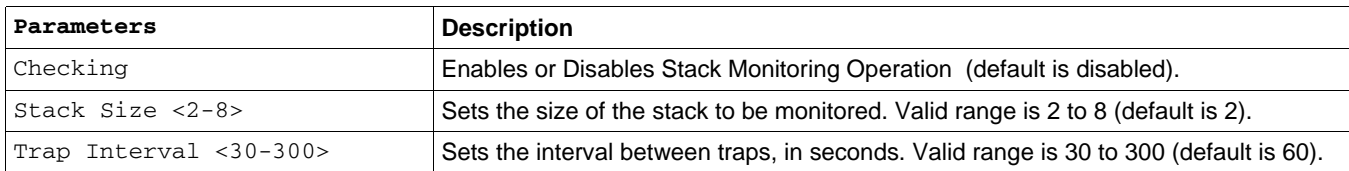

### **Configuration using Java Device Manager (JDM)**

JDM version 5.9.6 will include a new tab for viewing and modifying Stack Configuration Monitor parameters as shown below.

To open the Stack Monitor tab:

- **1** Select the chassis.
	- **2** From the shortcut menu, choose Edit > Chassis.
		- The Chassis dialog box opens with the System tab displayed.
	- **3** Click the Stack Monitor tab.

The Stack Monitor tab opens.

### **Stack Monitor Tab**

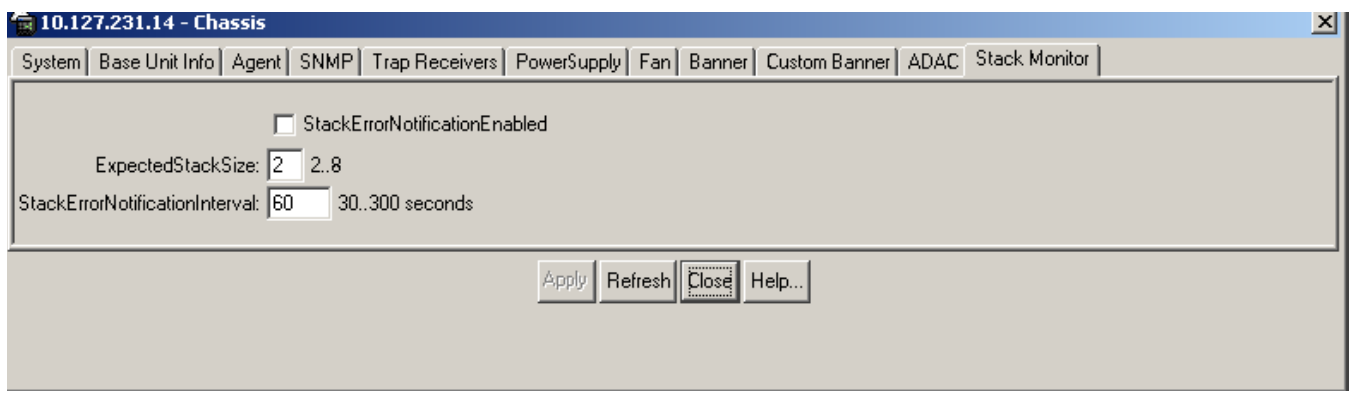

The Stack Monitor Tab field values are as detailed previously for the Switch Configuration Monitor Menu.

# **Old Features Removed From This Release**

None.

# **Problems Resolved in This Release**

The root bridge and designated port information displayed in JDM was incorrect **(Q00966325)**.

When using RADIUS authentication, the station MAC address was reported incorrectly, causing authentication to fail **(Q01003703-01).**

When upgrading/downgrading the SW images of a mixed stack and the loading unit was a 450, the units would sometimes not receive the new image **(Q01070410).** 

An EAP Request Identity packet containing a value in the network-id field would cause the XP client to fail the authentication process **(Q01072058).**

When IGMP Proxy was disabled, on a 450, multicast traffic was blocked for 1-2 minutes **(Q01087947).**

A topology map for a BayStack 450 would not show all links in an MLT. This was due to topology packets being sent on only the first active link. They are now sent out on all the links of an MLT/DMLT trunk **(Q01108050).** 

When a BayStack 450 Gig port was disabled, the connected device would still show the link as up **(Q01148373).** 

When a BayStack 450 Gig port was disabled, it continued to pass multicast and broadcast traffic **(Q01148498).**

BayStack 450 switch did not properly process the VLAN information passed on to it by the authentication server **(Q01171707).** 

In the 4.5.2 code, host membership reports from a connected PC client were looped on the MLT **(Q01225821).**

When Ctrl-P and Ctrl-N were pressed several times on the STP screen, the unit would reset **(Q01241486).**

# **8. Outstanding Issues**

None.

## **9. Known Limitations**

Disabling Gig MDA ports will not cause the link on the other end to drop if autonegotiation is disabled for those ports. This is due to a hardware limitation.

# **10. Documentation Corrections**

For other known issues, please refer to the product release notes and technical documentation available from the Nortel Technical Support web site at:<http://www.nortel.com/support>.

Copyright ©2005 Nortel Networks Limited - All Rights Reserved. Nortel, Nortel Networks, the Nortel logo, Globemark, and <product family> are trademarks of Nortel Networks Limited.

The information in this document is subject to change without notice. The statements, configurations, technical data, and recommendations in this document are believed to be accurate and reliable, but are presented without express or implied warranty. Users must take full responsibility for their applications of any products specified in this document. The information in this document is proprietary to Nortel.

To access more technical documentation, search our knowledge base, or open a service request online, please visit Nortel Technical Support on the web at: <http://www.nortel.com/support>